# **Display**

# ViewSonic Ass.

# **VX2731-2K-hd**

**http://www.viewsonicglobal.com/q/VX2731-2K-hd**

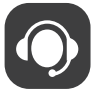

**Quick Start Guide**

# **ViewSonic Europe Ltd.**

**Q** www.viewsoniceurope.com 1st Floor, Salamanca Place,9 Albert Embankment, London SE1 7SP, United Kingdom +44 (0) 207 382 8251

**Europe**

http://www.viewsoniceurope.com/eu/support/call-desk/

**Q** www.viewsonic.com/support/product-registration **United States** 1-800-688-6688 customerservice@viewsonic.com

### **ViewSonic Corporation (US/Canada/Latin America)**

■→■■<br>ViewSonic モニタ製品ページの「ダウンロード」セクションを参照し、お使いのモニタのドライバをダウンロードしてくだい。 お使いの ViewSonic モニタを登録するのを忘れないようにして

**Canada** 1-866-463-4775 customerservice@viewsonic.com

**Puerto Rico & Virgin Islands**

http://www.viewsonic.com/la/soporte/servicio-tecnico (Español)

**Latin America**

http://www.viewsonic.com/la/soporte/servicio-tecnico-la/

### ENGLISH

Bitte besuchen Sie zum Herunterladen Ihrer Monitortreiber den "Download"-Bereich der ViewSonic-Monitorproduktseite Vergessen Sie nicht, Ihren ViewSonic-Monitor zu registrieren! Melden Sie sich einfach an der ViewSonic-Webseite in Ihrer Region an und klicken Sie auf der Startseite auf das

Please visit the "Download" section of the ViewSonic monitor product page to download your monitor drivers. Don't forget to register your ViewSonic monitor! Simply login to the ViewSonic website in your region and click on the "Support" tab on the front page.

#### **简体中文**

请访问 ViewSonic 显示器产品页面的"下载"部分以下载您显示器的驱动程序。<br>切记要注册您的 ViewSonic 显示器! 登录您所在区域的ViewSonic 网站,然后单击首页上的"支持"标签。

### **繁體中文**

**한국어** — • ••<br>ViewSonic 모니터 제품 페이지의 "다운로드" 섹션을 방문하여 모니터 드라이버를 다운로드하십시오. 반드시 ViewSonic 모니터를 등록하십시오! 귀하의 지역에서 ViewSonic 웹사이트에 로그인하여 프론트 페이지의 "지원" 탭을 클릭하기만 하면 됩니다.

請造訪 ViewSonic 顯示器產品頁面的「下載」部分,以下載您的顯示器驅動程式。<br>別忘了為您的ViewSonic 顯示器註冊!只需登入您所在地區的ViewSonic 網站,然後按一下首頁的「支援」標籤即可完成。

### 日本語

ください。お住まいの地域の ViewSonic ウェブサイトにログインし、フロントページの「サポート」タブをクリックしてください。

Przejdź do sekcji pobierania "Pobierz" na stronie monitora firmy ViewSonic, aby pobrać jego sterowniki. Nie zapomnij o rejestracji monitora firmy ViewSonic! Zaloguj się do witryny firmy ViewSonic dla danego regionu i kliknij kartę pomocy "Support" na stronie głównej.

## FRANÇAIS

Veuillez visiter la section "Télécharger" sur la page des produits moniteurs de ViewSonic pour télécharger les pilotes de votre moniteur. N'oubliez pas d'enregistrer votre moniteur de ViewSonic! Connectez-vous simplement au site web de ViewSonic dans

votre pays et cliquez sur l'onglet "Support" sur la première page.

### **DEUTSCH**

Navštivte část "Ke stažení" produktové stránky monitoru ViewSonic a stáhněte ovladače pro váš monitor. Nezapomeňte zaregistrovat váš monitor ViewSonic! Přihlaste se k webovým stránkám společnosti ViewSonic ve vašem<br>regionu a klepněte na kartu "Podpora" na úvodní stránce.

#### **TÜRKÇE**

"Support"-Register.

### ESPAÑOL

Visite la sección "Descargas" de la página del monitor ViewSonic para descargar los controladores del monitor. ¡No olvide registrar el monitor ViewSonic! Simplemente inicie sesión en el sitio Web de ViewSonic de su región y haga clic en la pestaña "Asistencia" en la página principal.

#### ITALIANO

Visitare la sezione "Scarica" della pagina del monitor ViewSonic per scaricare i driver del monitor. Non dimenticarsi di registrare il monitor ViewSonic! Basta accedere al sito web ViewSonic nella propria regione e fare clic sulla scheda "Assistenza" nella pagina principale.

#### PORTUGUÊS

-------------<br>Не забравяйте да регистрирате своя ViewSonic монитор. Просто отидете на уеб сайта на ViewSonic за Вашия регион и щракнете върху раздел "Поддръжка" на първата страница.

Ovládače pre svoj monitor si prevezmite v časti "Na prevzatie" na stránke určenej monitorom ViewSonic. Nezabudnite svoj monitor ViewSonic zaregistrovať! Jednoducho sa prihláste na lokalite ViewSonic pre svoj región a kliknite na kartu "Podpora" na úvodnej stránke.

Visite a secção "Transferir" da página de monitores da ViewSonic para transferir os controladores do monitor. Não se esqueça de registar o seu monitor ViewSonic! Basta iniciar sessão no Web site da ViewSonic da sua região e clicar no separador "Apoio" na página inicial.

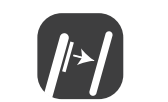

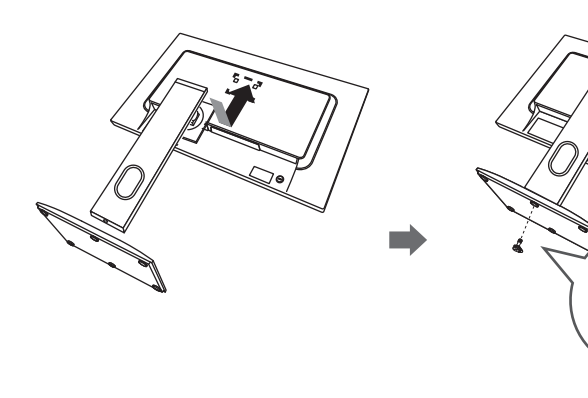

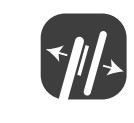

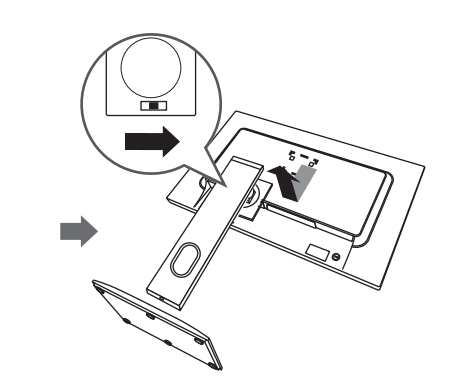

G

#### **SVENSKA**

 $\circledcirc$ 

Gå till sektionen "Nerladdning" på ViewSonic-bildskärmens produktsida för att ladda ner dina bildskärmsdrivrutiner. Glöm inte bort att registrera din ViewSonic-bildskärm! Du loggar bara in på ViewSonics webbplats för din region och klickar på fliken "Support" på förstasidan.

> Za prenos gonilnikov monitorja, obiščite razdelek "Prenos", ki se nahaja na spletnem mestu založnika ali proizvajalca viewSonic

### SUOMI

Siirry ViewSonic-monitorin tuotesivuston "Lataus"-osaan lataamaan monitorin ajurit. Älä unohda rekisteröidä ViewSonic-monitoriasi! Kirjaudu sisään alueesi ViewSonic-web-sivustoon ja napsauta etusivulla olevaa "Tuki"-välilehteä.

#### POLSKI

**العربية**<br>يرجى الذهاب إلى قسم الإنزال "تنزيل" الموجود بصفحة شاشة ViewSonic لتنزيل برامج تشغيل الشاشة. لا تنس تسجیل شاشة ViewSonic َ ! ببساطة, سجل دخولك إلى موقع ViewSonic في منطقتك, ثم انقر فوق علامة التبویب "دعم" الموجودة بالصفحة الأولى.

#### MAGYAR

#### □ www.viewsonic.com.cn/?fservice\_register 使用说明书下载:

**中国** 4008-988-588 service.cn@cn.viewsonic.com **SANARA 香港** <sup>1</sup>852-3102-2900 △ service@hk.viewsonic.com

Kérjük, látogassa meg a ViewSonic monitor terméklap "Letöltés" részét, ahonnan letöltheti a monitor illesztőprogramokat. Ne felejtse el regisztrálni ViewSonic monitorját! Egyszerűen jelentkezzen be az Ön térségének megfelelő ViewSonic weboldalra, majd kattintson a nyiítólap "Támogatás" fülére.

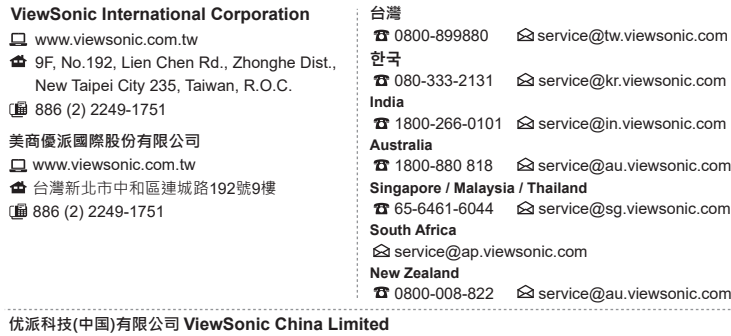

#### РУССКИЙ

Посетите раздел "Загрузить" страницы с описанием данного монитора ViewSonic, чтобы загрузить драйверы для своего монитора.

Обязательно зарегистрируйте монитор ViewSonic! Просто зарегистрируйтесь на веб-сайте ViewSonic в своем регионе и щелкните вкладку "Поддержка" на главной странице.

#### **ČESKY**

Monitör sürücülerinizi indirmek için lütfen ViewSonic monitor ürününüzün "İndir" bölümünü ziyaret edin. ViewSonic monitörünüzü kaydettirmeyi unutmayın! Bölgenizdeki ViewSonic web sitesine oturum açın ve ön sayfadaki "Destek" sekmesine tıklayın.

#### NEDERLANDS

Ga naar de sectie "Downloaden" van de productpagina met ViewSonic-monitoren om stuurprogramma's voor de monitor te downloaden. Vergeet niet om uw ViewSonic-monitor te registreren! Meld u aan bij de ViewSonic-website in uw regio en klik op de tap

"Ondersteuning" op de eerste pagina.

#### ΕΛΛΗΝΙΚΆ

Παρακαλούμε επισκεφθείτε την ενότητα «Λήψη» της σελίδας προϊόντων οθόνης της ViewSonic για να κατεβάσετε τα

προγράμματα οδήγησης της οθόνης σας. Μην ξεχάσετε να καταγράψετε την οθόνη σας ViewSonic! Απλά συνδεθείτε στον ιστότοπο της ViewSonic της περιοχής σας και κάντε κλικ στην καρτέλα «Υποστήριξη» στην πρώτη σελίδα.

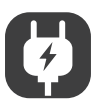

#### ROMÂNĂ

ccesați secțiunea "Descărcare" a paginii aferente monitorului ViewSonic pentru a descărca driverele pentru monitor Nu uitaţi să vă înregistraţi monitorul ViewSonic! Tot ce trebuie să faceţi este să vă conectaţi la site-ul web ViewSonic pentru regiunea dvs. și să faceți clic pe fila "Asistență" de pe prima pagină.

#### БЪЛГАРСКИ

Посетете раздел "Изтегляне" на страницата на ViewSonic монитора, за да изтеглите драйверите за Вашия монитор.

#### SLOVENČINA

#### HRVATSKI

Posjetite odjeljak "Preuzimanje" stranice monitora ViewSonic kako biste preuzeli upravljačke programe za monitor. Ne zaboravite registrirati ViewSonic monitor! Jednostavno se prijavite na ViewSonic internetsku stranicu u vašoj regiji i kliknite karticu "Podrška" na prvoj stranici.

#### SRPSKI

.<br>Posetite odeljak "Preuzimanje" na stranici ViewSonic proizvoda da biste preuzeli upravljačke programe za monitor. Ne zaboravite da registrujete vaš ViewSonic monitor! Jednostavno se prijavite na ViewSonic sajt za vaš region i na početnoj stranici kliknite na karticu "Podrška".

#### SLOVENŠČINA

Ne pozabite registrirati svojega monitorja ViewSonic! Postopek je enostaven. Vpišite se na spletni strani ViewSonic svoje države in na začetni strani kliknite zavihek "Podpora".

#### **УКРАЇНСЬКА**

Будь ласка, відвідайте розділ "Завантаження" сторінки монітора ViewSonic, щоб завантажити драйвери монітора. Не забудьте зареєструвати монітор ViewSonic! Просто увійдіть на сайт ViewSonic, знайдіть свій регіон і клацніть панель "Підтримка" на головній сторінці.

#### Indonesia

Buka bagian "Download" pada halaman produk monitor ViewSonic untuk men-download driver monitor. Jangan lupa untuk mendaftarkan monitor ViewSonic Anda! Cukup dengan log in ke situs web ViewSonic di wilayah Anda, lalu klik tab "Dukungan" pada halaman beranda.

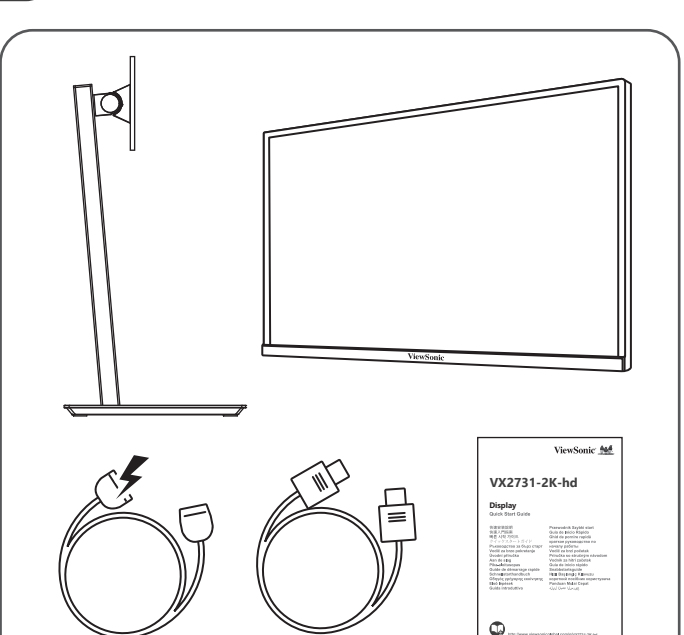

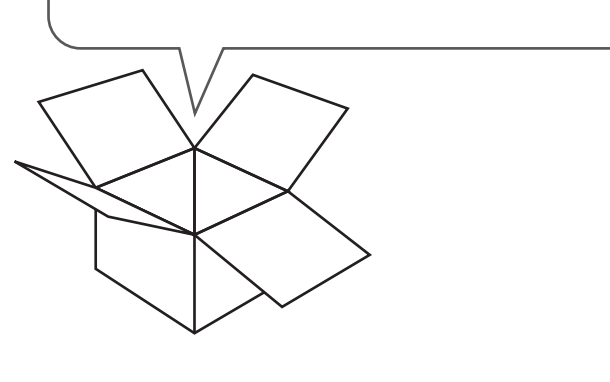

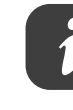

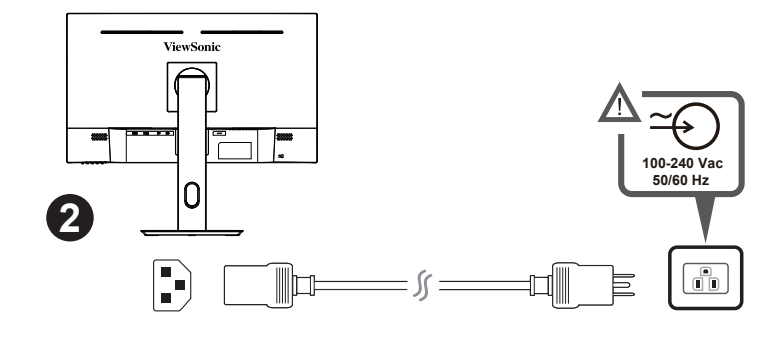

http://www.viewsonicglobal.com/q/VX2731-2K-hd/cn/ug

**澳门** 853-2833-8407 service@hk.viewsonic.com

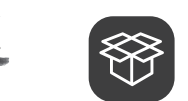

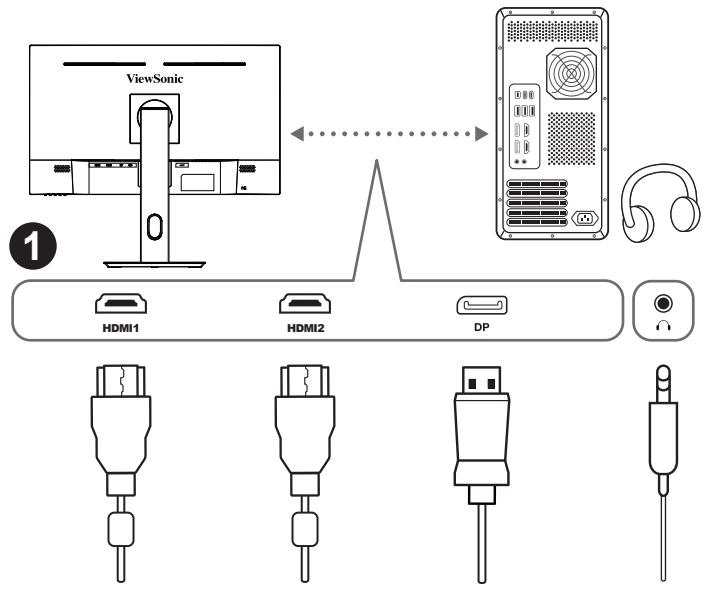

**快速安装說明 快速入門指南 빠른 시작 가이드 クイックスタ〡トガイド Ръководство за бърз старт Vodič za brzo pokretanje Úvodní příručka Aan de slag Pika-aloitusopas Guide de démarrage rapide Schnellstarthandbuch Οδηγός γρήγορης εκκίνησης Első lépések Guida introduttiva**

**Przewodnik Szybki start Guia de Início Rápido Ghid de pornire rapidă краткое руководство по началу работы Vodič za brzi početak Príručka so stručným návodom Vodnik za hitri začetek Guía de inicio rápido Snabbstartsguide Hızlı Başlangıç Kılavuzu короткий посібник користувача Panduan Mulai Cepat دلیل البدء السریع**

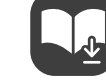

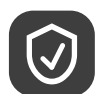

**Cleaning the LCD Display**<br>• MAKE SURE THE LCD DISPLAY IS TURNED OFF.<br>• NEVER SPRAY OR POUR ANY LIQUID DIRECTLY ONTO THE SCREEN OR CASE. **To clean the screen:**

1. Wipe the screen with a clean, soft, lint-free cloth. This removes dust and other particles.

2. If the case still not clean, apply a small amount of a non-ammonia, non-alcohol based, mild non-abrasive detergent onto a clean, soft, lint-free cloth, then wipe the surface.

2. If the screen still not clean, apply a small amount of non-ammonia, non-alcohol based glass cleaner onto a clean, soft, lint-free cloth, and wipe the screen. **To clean the case:**

1. Use a soft, dry cloth

建注水差 清洁外壳:<br>1. 用柔软的干布擦拭外壳。<br>**2**. 如果还不干净,请将少量不含氨、不含酒精的柔软非磨损性清洁剂倒在干净、柔软、不起毛的布上,然 后擦拭表面。

1. 請用柔軟的乾布 ·<br>2. 如果仍不夠清潔 · 請在乾淨、柔軟的無塵布上倒上少許不含氨水、不含酒精、非磨損性清潔劑 · 然後擦 拭表面。

**LCD 디스플레이 청소**<br>• LCD 디스플레이의 전원이 꺼졌는지 확인하십시오.<br>• 화면을 청소하려면:<br>화면을 청소하려면:<br>화면을 청소하려면:

**화면을 청소하려면:**<br>1. 깨끗하고 부드럽고 보풀이 일지 않는 천으로 화면을 닦으십시오. 먼지와 티끌이 제거됩니다.<br>2. 여전히 더러우면 깨끗하고 부드럽고 보풀이 일지 않는 천에 암모니와나 알코올 성분이<br>없는 유리 세척제를 약간 적셔 화면을 닦으십시오.

케이스를 청소하려면

**케이드를 영프어머법:**<br>1. 부드럽고 마른 천을 사용하십시오.<br>2. 여전히 더러우면 깨끗하고 부드럽고 보풀이 일지 않는 천에 암모니아나 알코올<br>성분이 없는 순한 비마모성 세척제를 약간 적셔 표면을 닦으십시오.

液晶ディフプレイのお手入れ

#### 如何清洁 **LCD** 显示器

• 确保 LCD 显示器已关闭 • 切勿将任何液体直接喷洒在屏幕或外壳上。

清洁屏幕:

1. 用干净、柔软、不起毛的布擦拭屏幕,以便除去灰尘和其它微粒。<br>2. 如果还不干净,请将少量不含氨、不含酒精的玻璃清洁剂倒在干净、柔软、不起毛的布上,然后擦拭屏幕

#### **Почистване на LCD дисплея** • ПРОВЕРЕТЕ ДАЛИ LCD ДИСПЛЕЯТ Е ИЗКЛЮЧЕН.<br>• ПРОВЕРЕТЕ ДАЛИ LCD ЛИСПЛЕЯТ Е ИЗКЛЮЧЕН.

#### **清潔 LCD 顯示器**

• 確保關閉LCD顯示器。

• 切勿將液體噴灑或傾倒在LCD 顯示器上。 **要清潔螢幕**

:肩涿軍暴<br>- 請用乾淨、柔軟的無塵布擦拭螢幕。狺樣將除去塵十以及其他顆粒。 。<br>如果仍不夠清潔,請在乾淨、柔軟的無塵布上倒上少許不含氨水、不含酒精的玻璃清潔劑,然後再擦拭

# 螢幕。 **要清潔外殼**

• 液晶ディスプレイの電源がオフになっていることを確認してください。

• 画面またはケースに直接液体をスプレーしたり、かけたりしないでください。

画面のお手入れ: 1. きれいで柔らかく、糸くずの出ない布で画面を拭きます。これでほこりやごみを取り除くことができます。

# 2. 画面がまだ汚れている場合、少量のノンアンモニア、ノンアルコールベースのガラスクリーナ ーをきれいで柔らかく糸くずの出ない布につけて画面を拭いてください。

• НИКОГА НЕ ПРЪСКАЙТЕ И НЕ ИЗЛИВАЙТЕ ТЕЧНОСТ ДИРЕКТНО КЪМ/НА ЕКРАНА ИЛИ КОРПУСА.

# **За да почистите екрана:**

1. Избършете екрана с чиста, мека кърпа без власинки. Това ще отстрани праха и други частици. 2. Ако екранът все още не е чист, нанесете малко количество препарат за почистване на стъкла, който не е на амонячна и алкохолна основа, върху чиста, мека кърпа без власинки и почистете отново.

**Cištění podstavce:**<br>1. Použijte měkký a suchý hadřík. 2. Pokud je podstavec stále znečištěn, naneste na čistý, suchý a netřepivý hadřík malé množství prostředku na mytí nádobí bez obsahu čpavku, alkoholu ani abrazivních látek a podstavec

#### **За да почистите корпуса:**

1. Използвайте мека, суха кърпа. 2. Ако корпусът все още не е чист, нанесете малко количество мек и не абразивен измиващ препарат, който не е на амонячна и алкохолна основа, върху чиста, мека кърпа без власинки и почистете повърхността.

**Čišćenje LCD zaslona** • UVJERITE SE DA JE ZASLON ISKLJUČEN. • NIKAD NE PRSKAJTE I NE IZLIJEVAJTE NIKAKVE TEKUĆINE PO EKRANU ILI KUĆIŠTU.

#### **Za čišćenje ekrana:** 1. Obrišite ekran čistom, mekom krpom koja ne otpušta dlačice. Na taj način ćete

odstraniti prašinu i ostale čestice. 2. Ako ekran još uvijek nije čist, nanesite malu količinu sredstva za čišćenje stakla koja ne sadrže amonijak niti alkohol na čistu i meku krpu koja ne otpušta dlačice i njome obrišite ekran. **Za čišćenje kućišta:** 

**Limpieza del LCD Display**<br>• COMPRUEBE QUE EL LCD DISPLAY ESTÁ APAGADO.<br>• NO UTILICE UN PULVERIZADOR NI DERRAME LÍQUIDO DIRECTAMENTE EN NINGUNA PARTE DE LA PANTALLA O EL MONITOR.

#### 1. Koristite meku i suhu krpu. 2. Ako kućište još uvijek nije čisto, nanesite malu količinu blagoga, neabrazivnog deterdženta koji ne

sadrže amonijak niti alkohol na čistu i meku krpu koja ne otpušta dlačice i njome obrišite površinu.

**Cištění monitoru LCD** • PŘED ČIŠTĚNÍM MONITOR VYPNĚTE.

• NIKDY NENANÁŠEJTE ŽÁDNOU TEKUTINU PŘÍMO NA OBRAZOVKU NEBO PLÁŠŤ. **Čištění obrazovky:**

1. Otřete obrazovku čistým, suchým a netřepivým hadříkem. Tím bude odstraněn prach a částečky

2. Jos kuvaruutu ei puhdistu, laita pieni määrä ei-ammoniakkipitoista, alkoholitoi lasinpuhdistusainetta puhtaaseen, pehmeään, nukattomaan liinaan ja pyyhi kuvaruutu.

nečistot. 2. Pokud je obrazovka stále znečištěná, naneste na čistý, suchý a netřepivý hadřík malé množství čističe skla bez obsahu čpavku nebo alkoholu ani obrazovku otřete.

otřete.

**Reinigung des LCD Display**<br>1. STELLEN SIE SICHER, DASS DER LCD DISPLAY AUSGESCHALTET IST.<br>2. SPRÜHEN ODER GIESSEN SIE NIE FLÜSSIGKEIT DIREKT AUF DEN BILDSCHIRM ODER DAS **GEHÄUSE** 

• ΜΗΝ ΨΕΚΆΖΕΤΕ Ή ΧΎΝΕΤΕ ΠΟΤΈ ΚΆΠΟΙΟ ΥΓΡΌ ΑΠΕΥΘΕΊΑΣ ΠΆΝΩ ΣΤΗΝ ΟΘΌΝΗ Ή ΣΤΟ ΠΕΡΊΒΛΗΜΑ

### **So reinigen Sie den Bildschirm:**

1. Wischen Sie den Bildschirm mit einem sauberen, weichen, fusselfreien Tuch ab.

Dadurch werden Staub und andere Partikel entfernt.<br>2. Wenn der Bildschirm noch nicht sauber ist, wischen Sie ihn mit einem sauberen,<br>weichen, fusselfreien Tuch ab, auf das Sie eine kleine Menge eines ammoniakfreien und k

ne-abraziv, fără amoniac sau alcool, pe o cârpă curată, moale, fără scame, apoi stergeți suprafața.

enthaltenden Glasreinigers gegeben haben.

#### **So reinigen Sie das Gehäuse:**

1. Benutzen Sie ein weiches, trockenes Tuch.

2. Wenn das Gehäuse noch nicht sauber ist, wischen Sie es mit einem sauberen,<br>weichen, fusselfreien Tuch ab, auf das Sie eine kleine Menge eines nicht<br>scheuernden, ammoniakfreien und keinen Alkohol enthaltenden Reinigung

**Het LCD-beeldscherm Reinigen** • ZORG ERVOOR DAT HET LCD-BEELDSCHERM IS UITGESCHAKELD. • SPUIT OF GIET NOOIT VLOEISTOF RECHTSTREEKS OP HET SCHERM OF DE BEHUIZING.

**Het scherm reinigen:**<br>1. Veeg het scherm schoon met een propere, zachte, vezelvrije doek. Hiermee worden stof en andere

deeltjes verwijderd.

2. Als het scherm nog niet schoon is, kunt u een kleine hoeveelheid glasreiniger (niet op ammoniak of alcohol gebaseerd) aanbrengen op een propere, zachte, vezelvrije doek en het scherm

### schoonvegen

**De behuizing reinigen:** 1. Gebruik een zachte, droge doek.

2. Als de behuizing nog niet schoon is, kunt u een kleine hoeveelheid niet-schurend schoonmaakproduct (niet op ammoniak of alcohol gebaseerd) aanbrengen op een propere, zachte, vezelvrije doek en het oppervlak schoonvegen.

### **Para limpiar la pantalla:**

1. Frótela con un paño limpio, suave y sin pelusas. Así eliminará el polvo y otras partículas. 2. Si no queda limpio, aplique una pequeña cantidad de limpiacristales sin amoníaco ni alcohol a un paño limpio, suave y sin pelusas, y frote con él la pantalla. **Para limpiar el resto del monitor:**

1. Utilice un paño seco y suave.

**Para limpar a tela:**<br>1. Passe uma flanela limpa, macia e sem fiapos na tela. Isso remove a poeira e outras partículas. 2. Se isso não for suficiente, aplique uma pequena quantidade de um limpavidros que não contenha amônia ou álcool em uma flanela limpa, macia e sem fiapos e passe na tela.

**Para limpar o gabinete:** 1. uniperio guarnoto.<br>Use uma flanela seca e macia. 2. Si no queda limpio, aplique una pequeña cantidad de detergente no abrasivo, sin amoníaco ni alcohol, a un paño limpio, suave y sin pelusas, y frote la superficie.

**LCD Display-näytön puhdistus** • VARMISTA, ETTÄ LCD DISPLAY-NÄYTTÖ ON KYTKETTY POIS PÄÄLTÄ. • ÄLÄ KOSKAAN SUIHKUTA TAI KAADA NESTETTÄ SUORAAN KUVARUUDULLE TAI KOTELOON.

**Näytön puhdistus:**<br>1. Pyyhi kuvaruutu puhtaalla, pehmeällä, nukattomalla liinalla. Liina poistaa pölyn ja muut hiukkaset.

**Pentru curăţarea carcasei:**  Folosiți o cârpă moale, uscată. **Чистка монитора LCD Display**<br>• УБЕДИТЕСЬ, ЧТО МОНИТОР LCD DISPLAY ВЫКЛЮЧЕН.<br>• НИ В КОЕМ СЛУЧАЕ НЕ РАСПЫЛЯЙТЕ И НЕ ВЫЛИВАЙТЕ НИКАКИХ ЖИДКОСТЕЙ НЕПОСРЕДСТВЕННО НА ЭКРАН ИЛИ НА КОРПУС.

#### **Kotelon puhdistus:** 1. Käytä pehmeää, kuivaa liinaa.

2. Jos kuvaruutu ei puhdistu, laita pieni määrä ei-ammoniakkipitoista, alkoholitonta, hankaamatonta ja mietoa pesuainetta puhtaaseen, pehmeään ja nukattomaan liinaan ja pyyhi kotelon pinta.

**Nettoyage de l'écran LCD** • ASSUREZ-VOUS QUE L'ÉCRAN LCD EST HORS TENSION.

• NE PAS VAPORISER OU NE JAMAIS VERSER DE LIQUIDE SUR L'ÉCRAN OU LE BOÎTIER. **Pour nettoyer l'écran :**

1. Utilisez un chiffon propre, doux et non pelucheux, afin d'éliminer toute trace de poussière ou autres

particules.

2. Si nécessaire, appliquez un peu de produit à vitres sans ammoniaque et sans alcool sur un chiffon propre, doux et non pelucheux, puis essuyez l'écran.

**Pour nettoyer la boîtier :**

1. Utilisez un chiffon doux et sec.

2. Si nécessaire, appliquez un peu de produit détergent doux non abrasif, sans alcool ni ammoniaque, sur un chiffon propre, doux et non pelucheux, et essuyez la surface.

# **Καθαρισμός της LCD Οθόνης** • ΒΕΒΑΙΩΘΕΊΤΕ ΠΩΣ ΕΊΝΑΙ ΣΒΗΣΤΉ Η LCD ΟΘΌΝΗ.

#### **Για να καθαρίσετε την οθόνη:**

1. Σκουπίστε την οθόνη με ένα καθαρό, μαλακό πανί που δεν αφήνει χνούδια. Αυτό θα αφαιρέσει τη σκόνη και τα υπόλοιπα σωματίδια.

2. Αν εξακολουθεί να μην είναι καθαρή, χρησιμοποιήστε μια μικρή ποσότητα καθαριστικού τζαμιών που δεν περιέχει αμμωνία και αλκοόλη σε ένα καθαρό, απαλό πανί που δεν αφήνει χνούδια και σκουπίστε την οθόνη.

• HÄLL ELLER SPRUTA ALDRIG NÅGON VÄTSKA DIREKT PÅ BILDRUTAN ELLER HÖLJET. **Rengöring av bildrutan:**<br>1. Torka av rutan med en ren, mjuk, luddfri trasa. Då avlägsnas damm och andra partiklar. 2. Om rutan inte blir ren fuktar du trasan med fönsterputs som inte innehåller amm

**Για να καθαρίσετε το περίβλημα:**

1. Χρησιμοποιήστε ένα μαλακό, στεγνό πανί.

er alkohol och torkar av rutan. **Rengöring av höljet:**  1. Använd en mjuk, torr trasa.

2. Αν εξακολουθεί να μην είναι καθαρή, χρησιμοποιήστε μια μικρή ποσότητα απαλού μη στιλβωτικού απορρυπαντικού που δεν περιέχει αμμωνία και αλκοόλη σε ένα καθαρό, απαλό πανί που δεν αφήνει χνούδια και σκουπίστε την επιφάνεια.

**Az LCD-kijelző tisztítása** • GYŐZŐDJÖN MEG ARRÓL, HOGY AZ LCD-KIJELZŐ KI VAN KAPCSOLVA

• SOHA NE SPRAY-ZE BE, ÉS NE CSEPEGTESSEN SEMMILYEN FOLYADÉKOT

KÖZVETLENÜL A KÉPERNYŐRE VAGY A HÁZRA. **A képernyő tisztításához:**

1. Törölje le a képernyőt egy tiszta, puha, szöszmentes ronggyal. Ez eltávolítja a port és

egyéb részecskéket. 2. Ha még mindig nem tiszta, tegyen egy kis mennyiségű ammóniummentes, alkoholmentes ablaktisztítót a tiszta, puha, szöszmentes rongyra, és törölje le a képernyőt.

**A ház tisztításához:**<br>1. Használjon egy puha, száraz rongyot.

оо о інотити скран.<br>Витирайте екран чистою, м'якою тканиною без ворсу. Це знімає пил таінші часточки. 2. Якщо екран ще не чистий, нанесіть на чисту, м'яку ганчірку без ворсу невелику кількість рідини для чищення скла без аміаку таалкоголю та протріть екран.

2. Ha még mindig nem tiszta, tegyen egy kis mennyiségű ammóniummentes, enyhe alkoholmentes, karcolásmentes mosószert a tiszta, puha, szöszmentes rongyra, és törölje le a felületet.

### **Membersihkan Layar**

• PASTIKAN LAYAR TELAH DIMATIKAN. • JANGAN SEMPROTKAN ATAU TUANG CAIRAN APAPUN SECARA LANGSUNG KE LAYAR ATAU RANGKA.

**Untuk membersihkan layar:**<br>1. Bersihkan layar menggunakan kain lembut yang bersih dan bebas serabut agar dapat

· · ……<br>: 电路板组件包括印刷电路板及其构成的零部件, 如电阻、电容、 集成电路、连接器等

menghilangkan debu dan partikel lainnya. 2. Jika layar masih belum bersih, aplikasikan sedikit pembersih kaca yang tidak mengandung amonia dan alkohol pada kain lembut yang bersih dan bebas serabut, lalu seka layar.

**Untuk membersihkan rangka:**

1. Gunakan kain lembut yang kering. 2. Jika rangka masih belum bersih, aplikasikan sedikit deterjen lembut yang tidak mengandung amonia maupun alkohol dan non-abrasif pada kain lembut yang bersih dan bebas serabut, lalu seka permukaannya.

**Pulizia di LCD**

• ACCERTARSI CHE LCD SIA SPENTO. • NON SPRUZZARE O VERSARE LIQUIDI DIRETTAMENTE SULLO SCHERMO O SULLA SUPERFICIE ESTERNA DEL MONITOR.

#### **Per pulire lo schermo:**

1. Passare sullo schermo un panno pulito, morbido, che non lasci lanugine. In modo da

rimuovere polvere e altre particelle.<br>2. Se lo schermo non è ancora pulito, applicare una piccola quantità di detergente per vetri<br>non contenente ammoniaca o alcol su un panno pulito, morbido, che non lasci lanugine e pul

### **Per pulire la superficie esterna del monitor:**

1. Utilizzare un panno morbido e asciutto. 2. Se la superficie non è ancora pulita, applicare una piccola quantità di detergente delicato, non abrasivo, non contenente ammoniaca o alcol su un panno morbido, asciutto e che non lasci lanugine,

# quindi passarlo sulla superficie.

# **Czyszczenie monitora LCD Display**<br>• UPEWNIJ SIĘ, ŻE MONITOR JEST WYŁĄCZONY.<br>• NIGDY NIE ROZPYLAJ ANI NIE ROZLEWAJ PŁYNÓW BEZPOŚRED NIO NA EKRAN

LUB OBUDOWĘ MONITORA.

**Aby wyczyścić ekran:** 1. Przetrzyj ekran czystą, miękką szmatką nie pozostawiającą włókien, usuwając kurz i inne zanieczyszczenia.

# 2. Jeśli to konieczne, zwilż szmatkę niewielką ilością środka do czyszczenia szkła nie zawierającego amoniaku ani alkoholu.

**Aby wyczyścić obudowę:**

1. Użyj miękkiej i suchej szmatki. 2. Jeśli potrzebne jest dalsze czyszczenie, dodaj małą ilość nie zawierającego amoniaku i alkoholu, łagodnego nie żrącego detergentu na czystą, miękką, pozbawioną włókien szmatkę, a następnie wytrzyj nią powierzchnię.

**Limpeza do LCD Display**<br>• CERTIFIQUE-SE DE QUE O LCD DISPLAY ESTEJA DESLIGADO.<br>• NUNCA USE SPRAY OU DERRAME QUALQUER LÍQUIDO DIRETAMENTE NA TELA

OU NO GABINETE.

2. Se isso não for suficiente, aplique uma pequena quantidade de detergente não abrasivo, suave e que não contenha amônia ou álcool em uma flanela limpa, macia e

sem fiapos e passe na superfície. **Curăţarea monitorului LCD**

• ASIGURAŢI-VĂ CĂ MONITORUL LCD ESTE OPRIT.

• NU PULVERIZAŢI SAU TURNAŢI NICI UN LICHID DIRECT PE ECRAN SAU PE CARCASĂ.

**Pentru curăţarea ecranului:**

1. Ştergeţi ecranul cu o cârpă curată, moale, fără scame. Aceasta îndepărtează praful

sau alte particule.

2. Dacă ecranul este murdar în continuare, aplicaţi o cantitate mică de agent de curăţare pentru sticlă fără amoniac sau alcool pe o cârpă curată, moale, fără scame şi ştergeţi ecranul.

2. Dacă aceasta este murdară în continuare, aplicaţi o cantitate mică de detergent slab

**Для чистки экрана:** 1. Протрите экран чистой мягкой тканью, не оставляющей ворсинок. Это позволит

удалить пыль и другие частицы.

2. Если экран все еще недостаточно чистый, нанесите на чистую мягкую ткань, не оставляющую ворсинок, небольшое количество средства для очистки стекла, не

содержащего аммиака или спирта, и протрите ею экран.

**Для чистки корпуса:** 

1. Используйте мягкую сухую ткань.

2. Если поверхность все еще недостаточно чистая, нанесите на чистую мягкую ткань, не

оставляющую ворсинок, небольшое количество неабразивного моющего средства, не содержащего аммиака или спирта, и протрите ею

поверхность.

**Čistenie LCD displeja** • PRESVEDČTE SA, ŽE LCD DISPLEJ JE VYPNUTÝ.

mäkkú tkaninu nepúšťajúcu vlákna a povrch skrinky ňou utrite.

• NA OBRAZOVKU ANI NA SKRINKU PRIAMO NESTRIEKAJTE ANI NELEJTE ŽIADNU TEKUTINU. **Cistenie obrazovky:**<br>1. Obrazovku utrite čistou, mäkkou, vlákna nepúšťajúcou tkaninou. Tým odstránite prach a<br>iné malé častice. 2. Ak obrazovka stále nie je čistá, použite malé množstvo čističa na okno neobsahujúceho amoniak ani alkohol, ktorý nanesiete na čistú, mäkkú tkaninu nepúšťajúcu vlákna a obrazovku ňou utrite.

**Čistenie skrinky:** 

1. Použite mäkkú, suchú tkaninu.

2. Ak skrinka stále nie je čistá, použite malé množstvo čistiaceho prostriedku bez brusných vlastností neobsahujúceho amoniak ani alkohol, ktorý nanesiete na čistú,

**Čiščenje LCD zaslona**

• PREPRIČAJTE SE, DA JE LCD ZASLON IZKLOPLJEN. • NIKOLI NE ŠPRICAJTE ALI POLIVAJTE KAKRŠNEKOLI TEKOČINE NA EKRAN ALI OHIŠJE.

1. Obrišite zaslon z čisto, mehko, nepuhasto krpo. To odstrani prah in ostale delce.<br>2. Če zaslon še vedno ni čist, dodajte na krpo majhno količino čistilca za steklo, ki ne<br>vsebuje alkohola in amonijaka in očistite za

**Za čiščenje zaslona:** 

**Za čiščenje ohišja:**

1. Uporabite mehko in suho krpo.

2. Če ohišje še vedno ni čisto, dodajte na krpo majhno količino neabrazivnega detergenta, ki ne vsebuje alkohola in amonijaka in nato očistite površino.

**Čišćenje LCD ekrana**

• UVERITE SE DA JE LCD EKRAN ISKLJUČEN. • NIKADA NEMOJTE DA PRSKATE EKRAN ILI DA SIPATE TEČNOST DIREKTNO NA

EKRAN ILI U KUĆIŠTE. **Da bi očistili ekran:** 

1. Obrišite ekran čistom, mekom krpom bez prašine. Ovo uklanja prašinu i druge čestice. 2. Ukoliko ekran i dalje nije čist, primenite malu količinu tečnosti za čišćenje stakla koja

je bez-amonijaka i bez-alkohola na čistu, meku krpu bez prašine i obrišite ekran.

**Da bi očistili kućište:** 

1. Upotrebite maku, suvu krpu. 2. Ukoliko kućište i dalje nije čisto, primenite malu količinu blagog, nenagrizajućeg

deterdženta koji je bez-amonijaka i bez-alkohola na čistu, meku krpu bez prašine i potom obrišite površinu.

**Rengöring av LCD Display-skärmen** • KONTROLLERA ATTLCD DISPLAY-SKÄRMEN ÄR AVSTÄNGD.

2. Om höljet inte blir rent fuktar du en ren, mjuk, luddfri trasa med ett milt rengöringsmedel som inte innehåller ammoniak eller alkohol och torkar av höljet.

**LCD Ekranının Temizliği**

• LCD EKRANININ KAPATILDIĞINDAN EMİN OLUNUZ.

• EKRANA VEYA MAHFAZAYA HERHANGİ BİR SIVIYI DOĞRUDAN SPREYLEMEYİN

 VEYA DÖKMEYİN. **Ekranı temizlemek için:**

**Mahfazayı temizlemek için:** 1. Yumuşak, kuru bir bez kullanın.

2. Eğer mahfaza yine temiz değilse, temiz, yumuşak, hav bırakmayan bez üzerine az miktarda amonyum ve alkol içermeyen ve aşındırmayan deterjen sürün ve ardından yüzeyi silin.

1. Ekranı temiz, yumuşak, havsız bir bez kullanarak silin. Bu işlem tozu ve diğer partikülleri temizler.<br>2. Eğer ekran yine temiz değilse, az miktarda amonyum ve alkol içermeyen cam<br>temizleme maddesini temiz, yumuşak,

**Чищення РК-дисплею** • ПЕРЕКОНАЙТЕСЯ, ЩОРК-ДИСПЛЕЙ ВИМКНЕНО. • НІКОЛИ НЕ РОЗБРИЗКУЙТЕ І НЕ НАЛИВАЙТЕ ЖОДНУ РІДИНУ ПРЯМО НА ЕКРАН АБО КОРПУС.

تنظيف الشاشه:<br>1 استح الشاشة بقطعة قماش نظيفة، ناعمة وخالية من الوبر . حيث يودي هذا إلى إز الة ما عليها من أتربة وغبار .<br>2 إذا لم تصبح الشاشة نظيفة بحه فضبع فترًا صنيلاً من أحد المنظفات الصناعية الخفيفة المستخدمة في تنظيف

2 إذا لم يصبح سطح الصندوق نظيفاً بعد، فضع قدرًا ضئيلاً من أحد المنظفات الصناعية المغفغة المستخدمة في تنظيف الزجاج على أن يكون خاليًا من

**Щоб очистити екран:**

**Щоб очистити корпус:** 1. Чистіть сухою м'якою тканиною.

2. Якщо корпус ще не чистий, нанесіть на чисту, м'яку ганчірку без ворсу невелику кількість неабразивного розчинника без аміаку та алкоголю і протріть корпус.

**تنظیف شاشة العرض بالبلورات المائیة**

.ً الأمونیا أو الكحول على قطعة من القماش النظیف، الناعم والخالي من الوبر، وقم بمسح الشاشة جیدا

مركبات الأمونيا أو الكحول على قطعة من القماش النظيف، الناعم والخالي من الوبر ، وقم بمسح سطح الصندوق جيداً.

**لتنظیف الصندوق:** 1 استخدم قطعة قماش ناعمة، وجافة.

• تأكد من إيقاف تشغيل شاشة العرض بالبلورات المانية.<br>• لا ترش أو تصب إطلاقاً أي سانل بصورة مباشرة على الشاشة أو الصندوق.

# **电子电气产品有害物质限制使用标识要求**

### 本产品有害物质的名称及含量标识如下表:

本表格依据 SJ/T 11364 的规定编制。

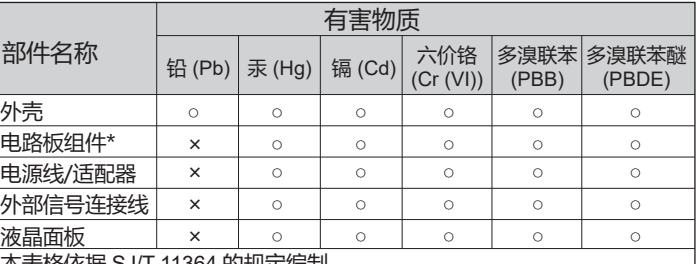

○:表示该有害物质在该部件所有均质材料中的含量均在 GB/T26572 规定 的限量要求以下。

×:表示该有害物质至少在该部件的某一均质材料中的含量超出

GB/T26572 规定的限量要求。

### **<<废弃电气电子产品回收处理管理条例>>提示性说明:**

当用户不再需要此产品或产品寿命终止时,请遵守国家废弃电气电子产品 回收处理相关法律法规,将其交给当地具有国家认可的回收处理资质的 厂商进行回收处理。

### **环保使用期限说明**

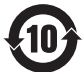

此电子电气产品在说明书所述的使用条件下使用本产品,含有的 有害物质或元素不致发生外泄,不致对环境造成污染或对人身、 财产造成严重损害的期限为10年。

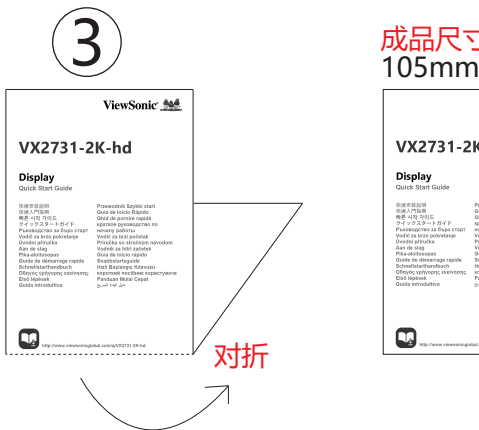

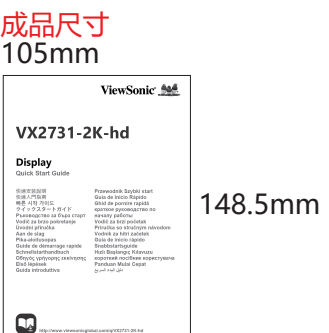

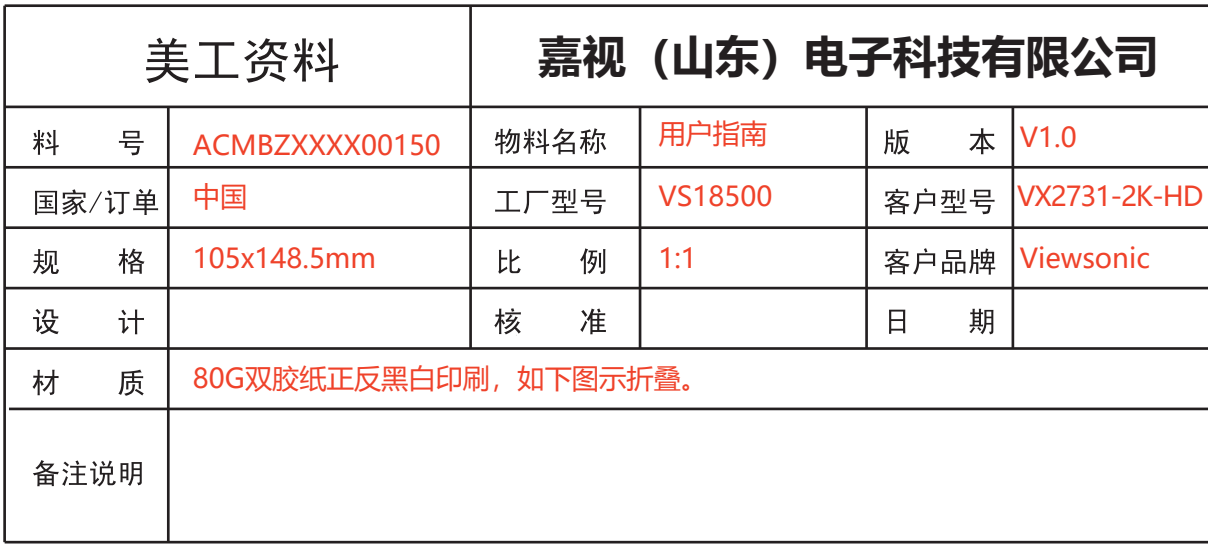

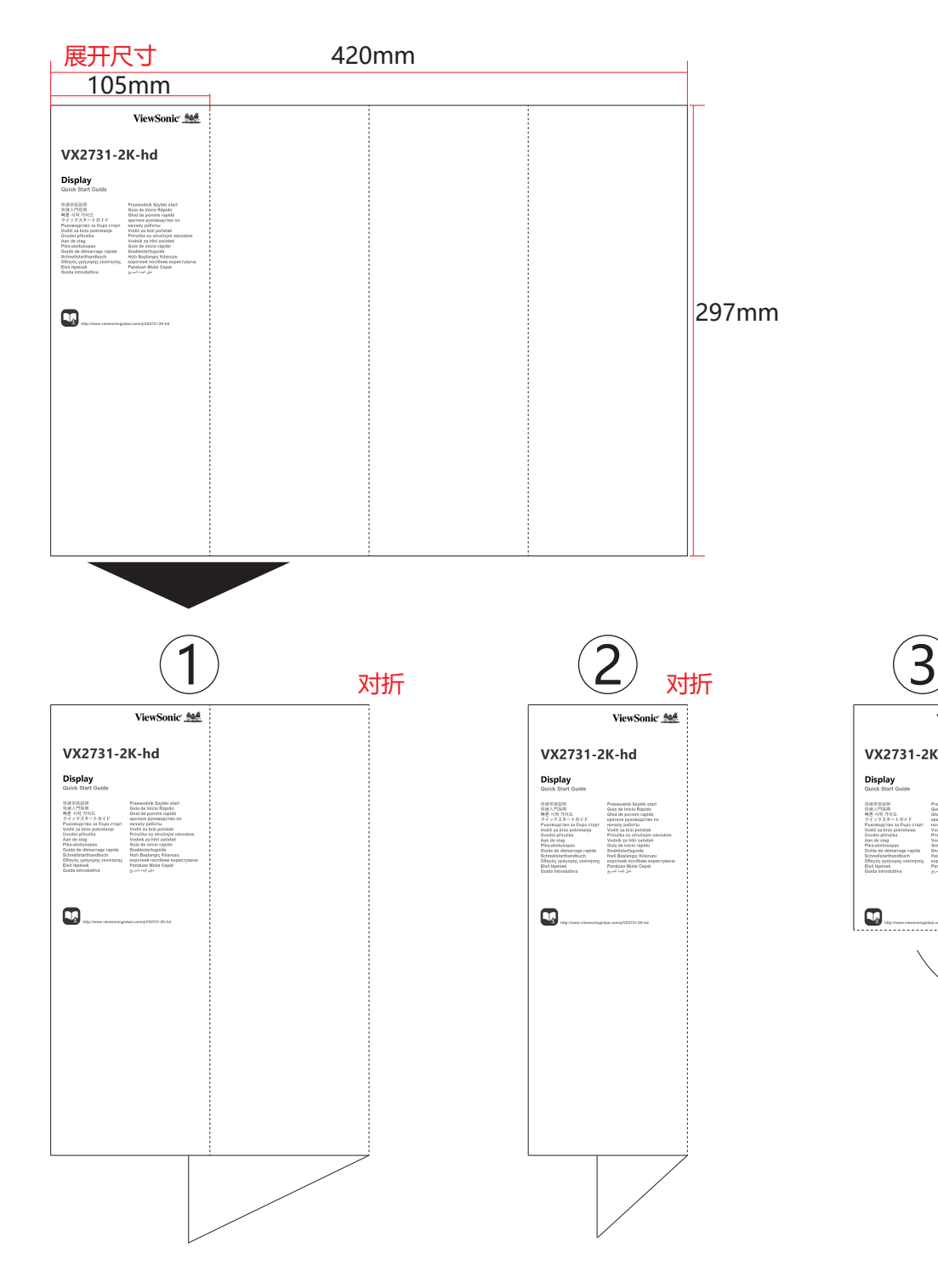